# Photogrammetrie

3D-Rekonstruktion mit 2D-Bildmaterial

Danilo (@dbrgn) 2018-06-16

Cosin 2018

#### Ich bin Danilo (@dbrgn), vom Coredump Rapperswil.

### **Outline**

- 1. Hintergrund
- 2. Photogrammetrie
- 3. Erfassen Bildmaterial Schloss Rapperswil
- 4. Rekonstruktion mit VSFM

## Hintergrund

- Hackerspace im Herbst 2013 gegründet
- 3D-Drucker sind der hot new shit
- Wir brauchen einen! Sind aber arme Studenten...
- Hackerspace im Herbst 2013 gegründet
- 3D-Drucker sind der hot new shit
- Wir brauchen einen! Sind aber arme Studenten...
- Crowdfunding!

### Crowdfunding 3D-Drucker

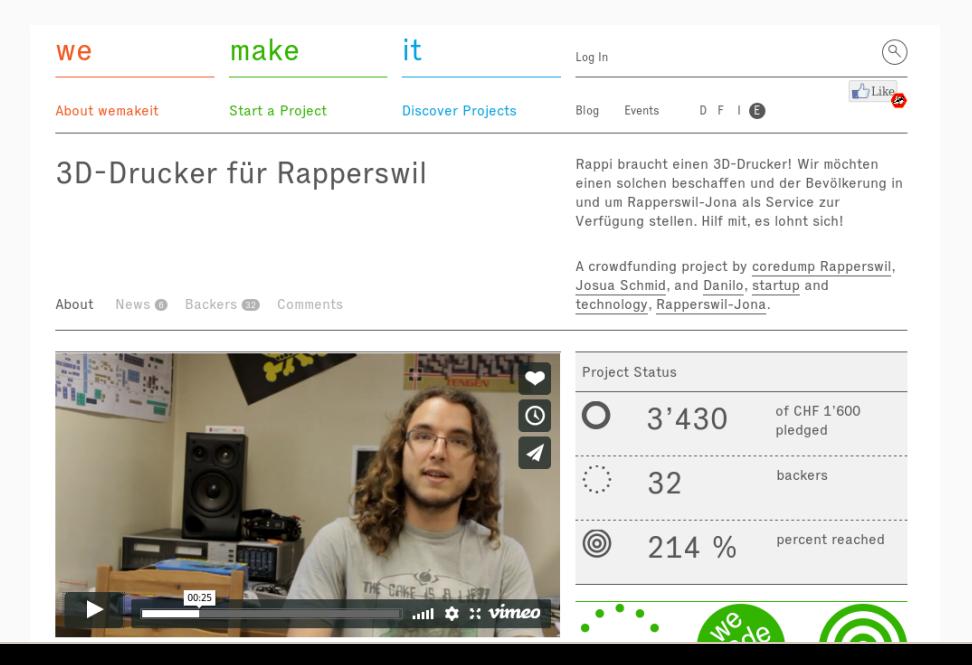

3/33

### Crowdfunding 3D-Drucker

 $30 -$ CHF 4 taken

Du kriegst zusätzlich zum Ultimaker-Roboter ein 3D-gedrucktes Schloss Rapperswil (ca. 6×6×6 cm). Du kannst zwischen Orange, Grün oder Schwarz wählen. Zudem wirst du als Unterstützer auf unserer Website aufgelistet.

CHF

#### 40 -

1 taken

Du kriegst zusätzlich zum Ultimaker-Roboter ein 3D-gedrucktes Schloss Rapperswil (ca. 10×10×10 cm). Du kannst zwischen Orange, Grün oder Schwarz wählen. Zudem wirst du als Unterstützer auf unserer Website aufgelistet.

#### Nun haben wir ein Schloss versprochen, wie kommen wir zum 3D-Modell?

### Modell auf sketchup.com

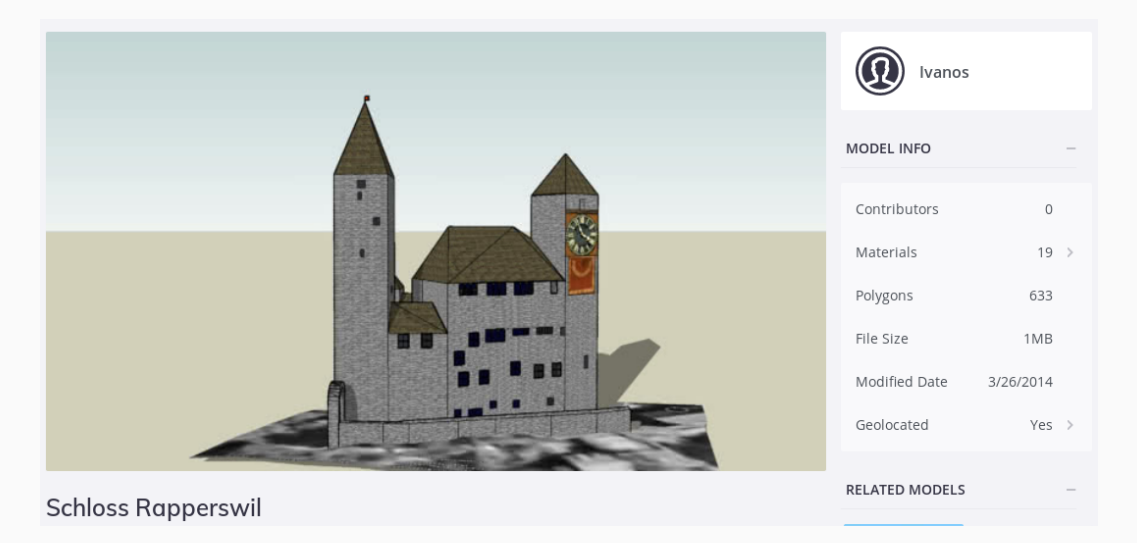

Aber wie?

• CAD-Rekonstruktion nach Vermessung

Aber wie?

- CAD-Rekonstruktion nach Vermessung
- LIDAR-Scan

Aber wie?

- CAD-Rekonstruktion nach Vermessung
- LIDAR-Scan
- Photogrammetrie

# Photogrammetrie

Der Begriff Photogrammetrie beschreibt Methoden, um aus zweidimensionalen Bildern ein dreidimensionales Modell zu rekonstruieren.

- 1. Bildmaterial sammeln
- 2. Feature-Erkennung
- 3. Sparse Point Cloud
- 4. Dense Point Cloud
- 5. Mesh
- 6. Solid
- Qualitativ hochwertige Fotos
- Entzerrt
- Überlappend
- Strukturen von mehreren Seiten sichtbar
- Idealerweise georeferenziert
- Ein Feature ist eine Stelle im Bild mit mathematisch interessanten Eigenschaften
- Features können genutzt werden, um die Dimensionen eines Objektes unabhängig von dessen Skalierung oder Verzerrung zu extrahieren

### Sparse Point Cloud

- "Dünn besetzte Punktwolke"
- Punkte im 3D-Raum
- Nur die nötigsten Punkte aus der ersten Phase der 3D-Rekonstruktion, lässt bereits Konturen erkennen
- Wird aus den Features generiert: Ein Feature, welches in mehreren Bildern erkannt wird, kann als gemeinsamer Referenzpunkt im 3D-Raum genutzt werden und wird zu einem Punkt in der Punktwolke
- "Dicht besetzte Punktwolke"
- Der leere Raum zwischen den 3D-Punkten wird mithilfe des existierenden Bildmaterials und den Referenzpunkten "eingefüllt".
- Dieser Prozess nennt sich auch "Verdichtung".

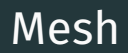

- Ein Polygonnetz
- Besteht in der Regel aus Drei- oder Vierecken
- Punktwolke muss oft zuerst bereinigt werden
- Es existieren diverse Algorithmen, z. B. die "Poisson Surface Reconstruction"<sup>1</sup>
- Dateiformate: z. B. Wavefront OBJ (.obj), Blender (.blender), Standford Triangle Format (.ply).

<sup>1</sup>Microsoft Research, 2006, *Proceedings of the fourth Eurographics symposium on Geometry processing, volume 7*

- Ein Mesh besteht nur aus einer Oberfläche
- Ein Solid ist "wasserdicht" und hat ein Volumen
- Ein 3D-druckbares Solid muss eine mathematische Mannigfaltigkeit ("Manifold") sein: Alle Flächen zeigen nach Aussen, keine Vertizes oder Kanten sind mehrfach vorhanden, an jeder Kante liegen zwei Flächen an.
- Dateiformate: z. B. STL, STEP

### Erfassen Bildmaterial Schloss Rapperswil

Material:

- Quadrokopter (TeamBlackSheep Discovery Pro) mit Gimbal
- GoPro Hero 4 Black
- Fairphone 1 als GPS Tracker

### Bildmaterial Sammeln

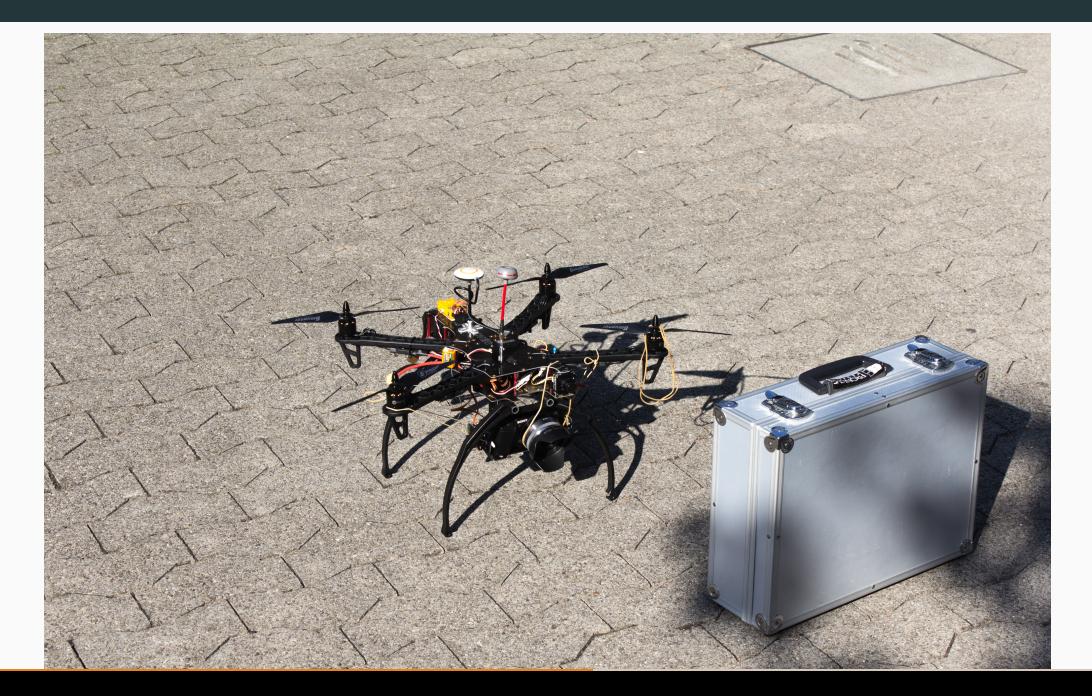

### Vorgehensweise

- Foto-Triggering 2 Hz
- 2 Akkus à 10–15 Minuten
- 2700 Fotos (5.3 GiB)

### Flugpfad

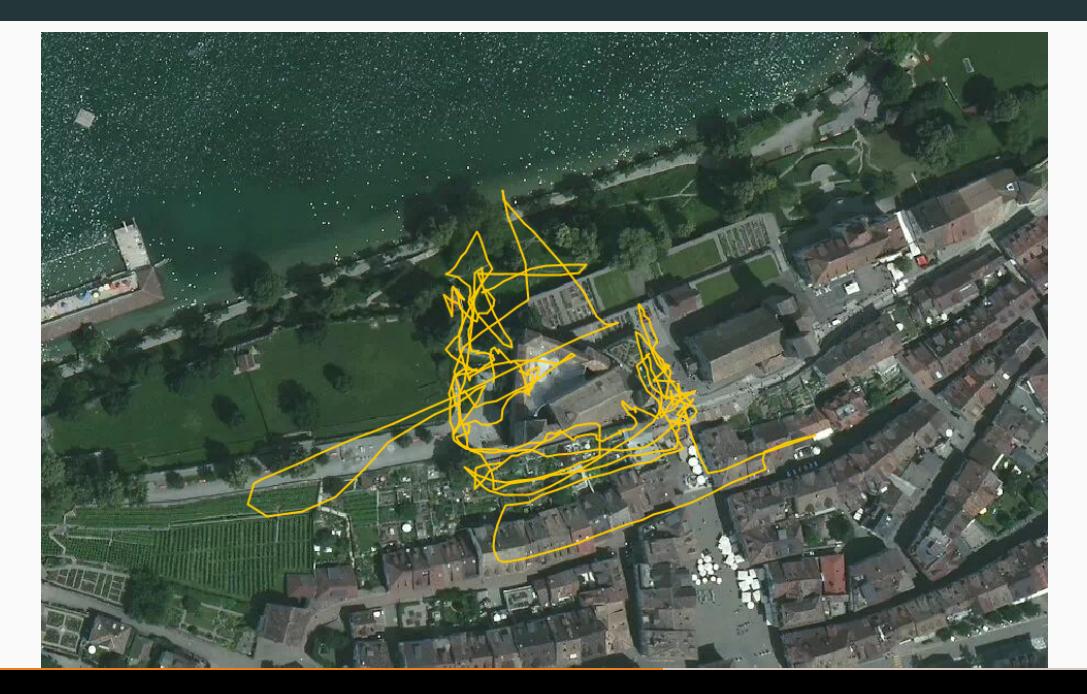

### Flugpfad

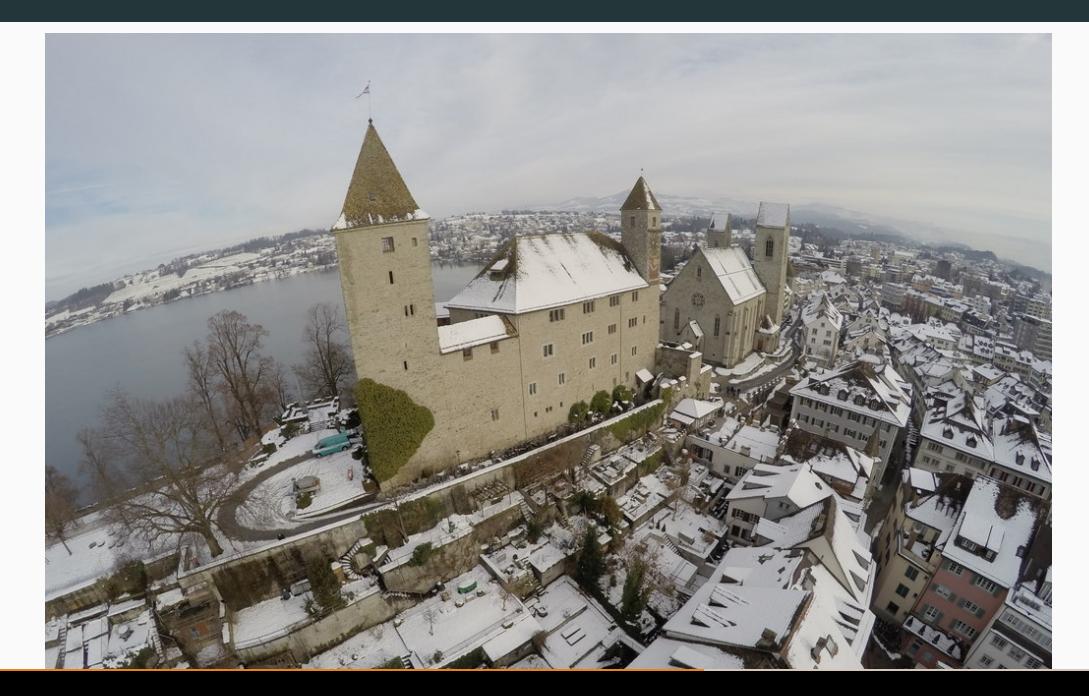

### Flugpfad

Video: https://vimeo.com/118125082

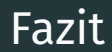

- Jahreszeit (Winter) war generell gut gewählt, da die Bäume nicht belaubt waren.
- Schnee war jedoch sehr nachteilig da keine Feature-Detection möglich, vermutlich wäre Herbst besser.
- Linsenverzerrung der GoPro ist ziemlich stark, neutrale Linse wäre besser. Kann jedoch mit Software herausgerechnet werden (z.B. mit Hugin).

### Rekonstruktion mit VSFM

### VisualSFM

VisualSFM (Visual Structure From Motion)

- Wurde im 2011 von Changchang Wu entwickelt (Postdoc)
- Frontend für SiftGPU, Multicore Bundle Adjustment, CMVS, PMVS, CMPMVS, MVE, SURE, MeshRecon und weitere.

### VisualSFM

VisualSFM (Visual Structure From Motion)

- Wurde im 2011 von Changchang Wu entwickelt (Postdoc)
- Frontend für SiftGPU, Multicore Bundle Adjustment, CMVS, PMVS, CMPMVS, MVE, SURE, MeshRecon und weitere.
- Quelloffen, allerdings komische proprietäre Lizenz
- Ohne Kontaktaufnahme mit Autor darf VSFM nur zu akademischen und nonkommerziellen zwecken genutzt werden
- Verwendete Komponenten teilweise unter freien Lizenzen

### http://ccwu.me/vsfm/

- Installation ist Tricky. In unserer Doku haben wir ein Script zur Installation unter Ubuntu 14.04.
- Arch Linux: AUR Paket vorhanden. Möglicherweise sind einige Dependencies broken.
- Alternativ: Docker-Container (ryanfb/visualsfm). Unklar, ob der Container noch funktioniert.

Viele versteckte Konfigurationsoptionen in der nv.ini Editieren: CTRL drücken während man auf Settings-Icon klickt. Im Tools-Menu kann man auch noch CUDA-Support aktivieren.

• Wir haben eine Auswahl von 571 Bildern verwendet

- Wir haben eine Auswahl von 571 Bildern verwendet
- Feature-Erkennung starten mit "Compute Missing Matches" Button
- Sparse Point Reconstruction starten mit "Compute 3D Reconstruction" Button
- Dense Point Reconstruction starten mit "Run Dense Reconstruction" Button

- Wir haben eine Auswahl von 571 Bildern verwendet
- Feature-Erkennung starten mit "Compute Missing Matches" Button
- Sparse Point Reconstruction starten mit "Compute 3D Reconstruction" Button
- Dense Point Reconstruction starten mit "Run Dense Reconstruction" Button
- Das ganze dauert mehrere Stunden

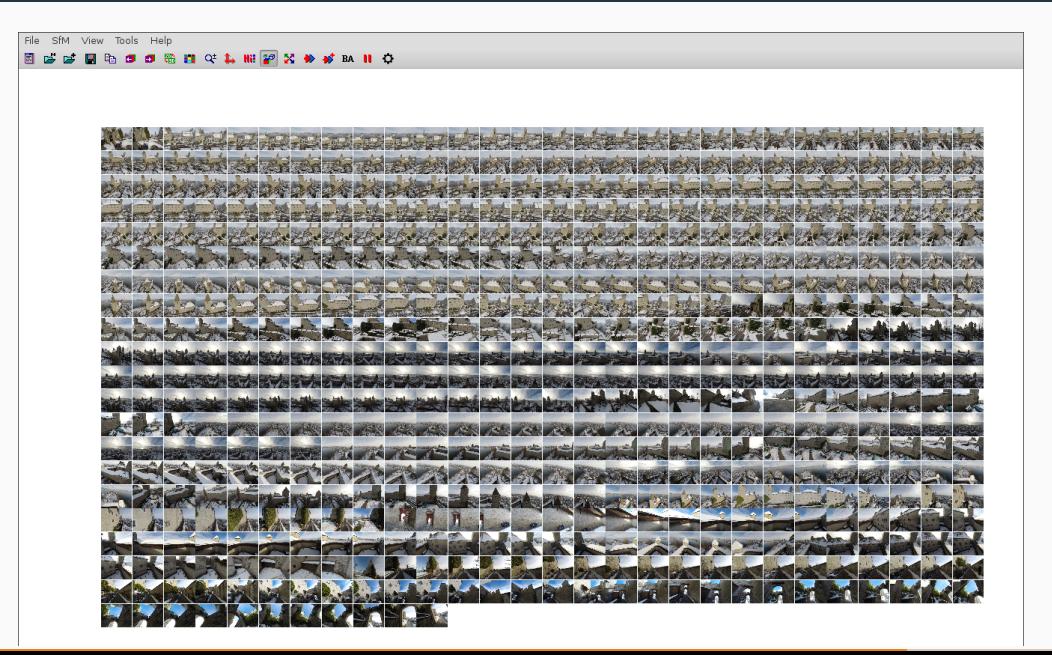

### VisualSFM: Sparse Point Cloud

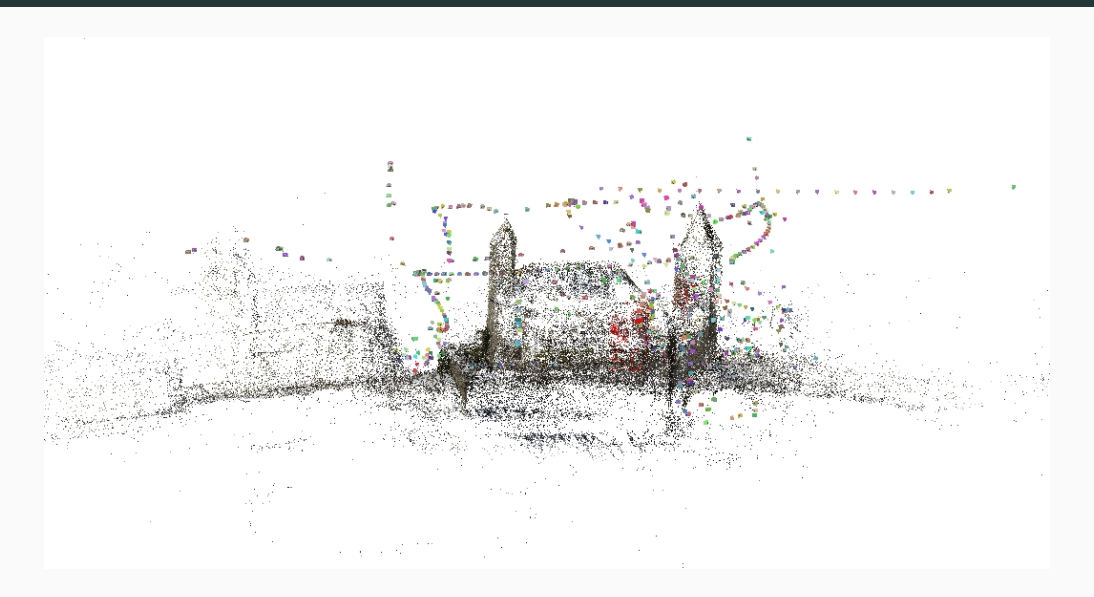

### VisualSFM: Dense Point Cloud

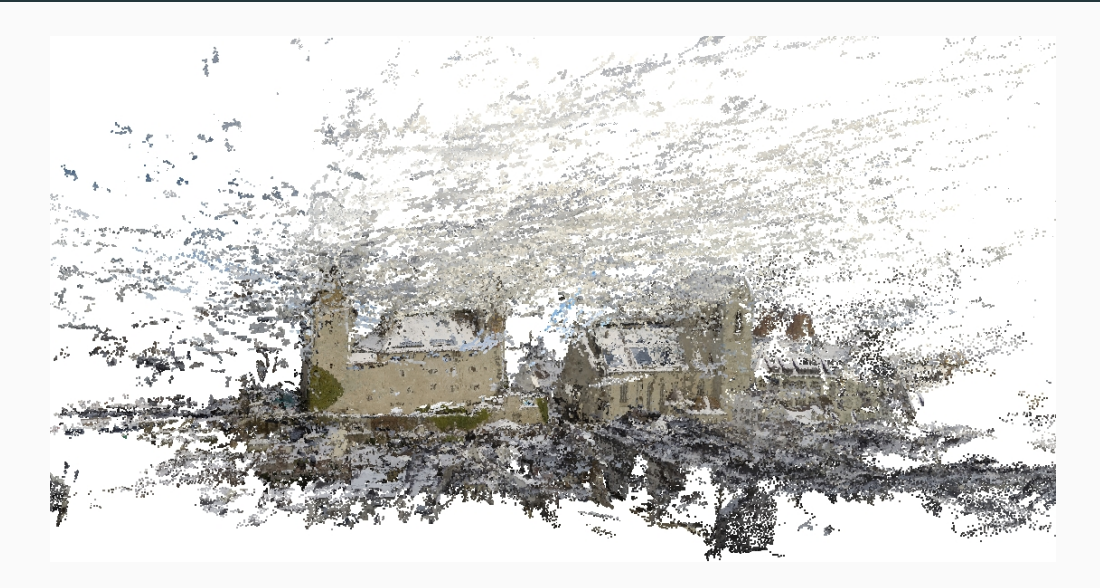

### Mesh-Rekonstruktion

- Mit MeshLab
- Poisson-Rekonstruktion ist parametrisierbar, je nach gewählten Werten mehr Glättung oder mehr Details

### Mesh-Rekonstruktion

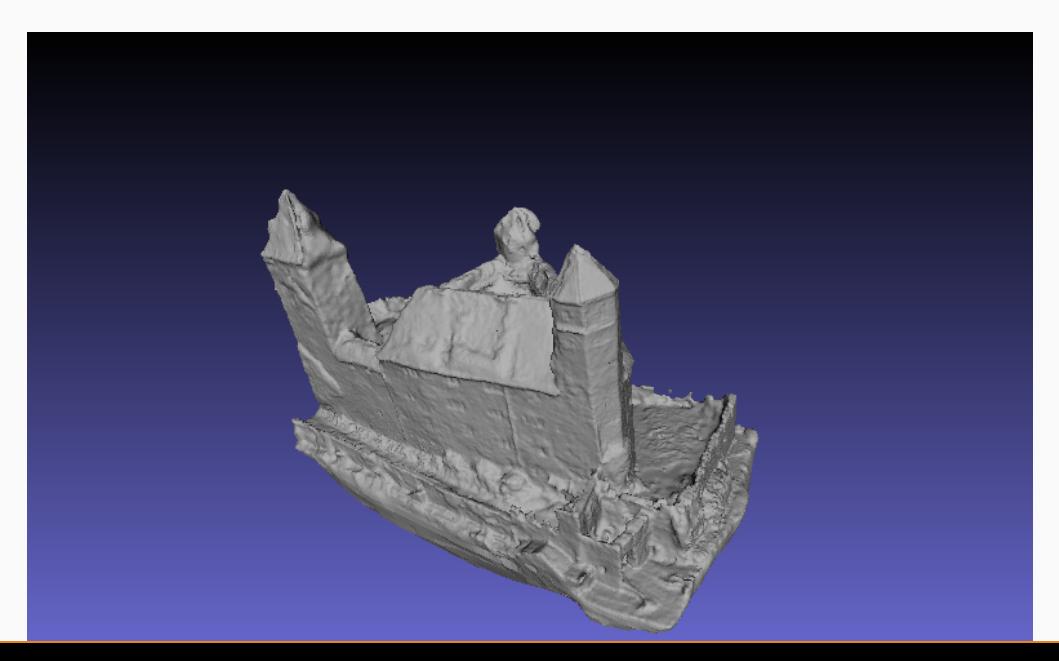

### Mesh-Rekonstruktion: Manuelle Nachbearbeitung

Nachbearbeitung in Blender.

### Mesh-Rekonstruktion: Endresultat

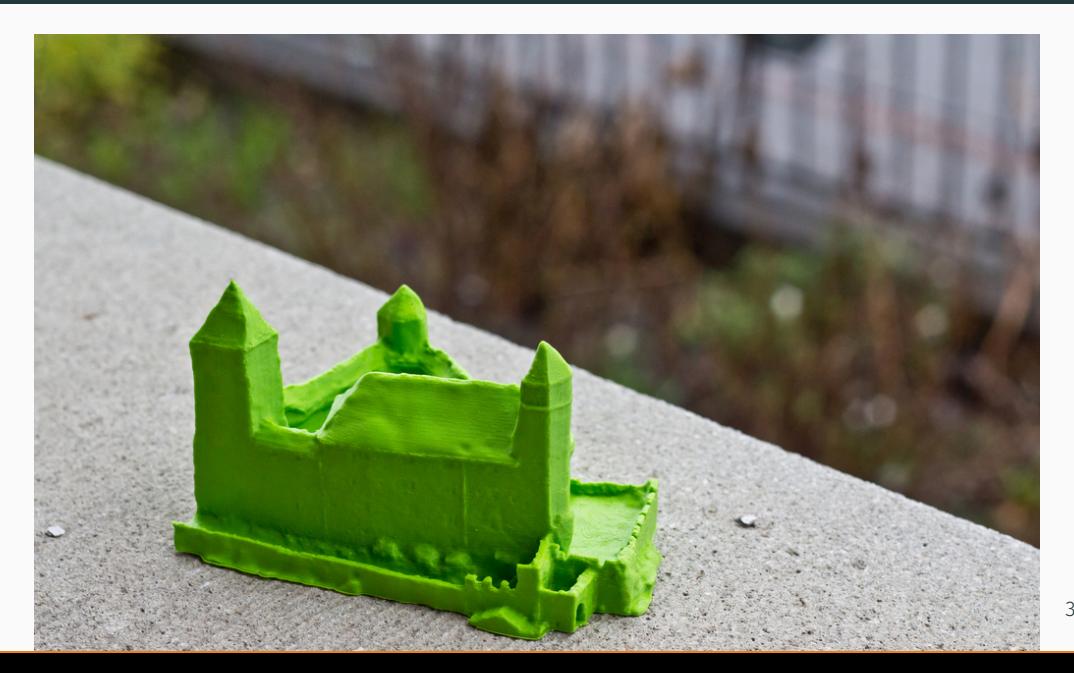

# Thank you!

www.coredump.ch

Slides: github.com/rust-zurichsee/meetups/

Candidateparser library: github.com/dbrgn/candidateparser/